## Saving cuOnline shortcut to home screen on an Android phone

On your browser go to <a href="https://creditunionplus.ie/">https://creditunionplus.ie/</a>

| 🕻 046 90 21395 🛛 Email                                                            | l Us 🤷 Log In | 🧘 Registe            | er for Onli      | ne Services       |
|-----------------------------------------------------------------------------------|---------------|----------------------|------------------|-------------------|
| ☆ ।ive.cuonline-ebanking.com                                                      | <u>ن</u>      | â live.cuonline      | e-ebanking.co    | m (J              |
|                                                                                   |               | CU                   | dit<br>Mon Plus  |                   |
| Online Banking                                                                    | 60 R          | Online               | Banking          |                   |
| Login Details                                                                     | 88            | Login                | Details          |                   |
| Log in to your cuOnline account                                                   |               | Log in to your c     | uOnline accou    | int               |
| Enter Username                                                                    |               | Enter Username       |                  |                   |
| Log In                                                                            |               | Lo                   | g In             |                   |
| Step 1 of 2 Register Now<br>Forgot Username?<br>Forgot Password?<br>Cookie Policy | Downloa       | O<br>ds History      | G<br>Saved pages | Add page to       |
|                                                                                   | Share         | G<br>Dark mode       | O<br>Ad blockers | Q<br>Find on page |
|                                                                                   | Desktop s     | f]<br>site Text size | ව්<br>Add-ons    | C<br>Print/PDF    |
| < > A & D                                                                         | Setting       | s                    |                  |                   |

|       | live.cuonline-ebanking.com                   | Q                       |       | 🕯 live.cuonlir    | ne-ebanking.com                                    | C                                                                                                    |
|-------|----------------------------------------------|-------------------------|-------|-------------------|----------------------------------------------------|----------------------------------------------------------------------------------------------------|
|       | CUCondit                                     |                         | -     | CU                | Goodit<br>Union Plus                               |                                                                                                    |
|       | Online Banking                               |                         |       | Online            | Banking                                            |                                                                                                    |
|       | Login Details                                |                         | 8     | Logir             | n Details                                          | ×.                                                                                                    |
|       | Log in to your cuOnline account              |                         |       | Log in to your    | cuOnline accoun                                    | t                                                                                                    |
|       | Enter Username                               | Username Enter Username |       |                   |                                                    |                                                                                                    |
|       | Log In                                       | 100                     |       | L                 | og In                                              |                                                                                                    |
|       | Step 1 of 2 Register Now<br>Forgot Username? |                         |       |                   | Register Nov<br>Forgot Username<br>Forgot Password | ?                                                                                                    |
| Add   | the current webpage to                       |                         |       |                   | Cookie Polic                                       | and the subscription of the subscription of th |
| Book  | marks                                        |                         |       | -                 | _                                                  |                                                                                                    |
| Home  | e screen                                     |                         | Add t | o Home scr        | een                                                |                                                                                                    |
| Saveo | d pages                                      |                         | С     | Name<br>cuOnline+ |                                                    |                                                                                                    |
|       | Cancel                                       |                         |       | Cancel            | Add                                                |                                                                                                    |

| 🖒 🔒 live.cuonline-ebanking.com 🔿                                                                                                    | ☆ live.cuonline-ebanking.com ()                                                                                                    |
|----------------------------------------------------------------------------------------------------|----------------------------------------------------------------------------------------------------|
|                                                                                                    | CU sindit                                                                                                    |
| Online Banking                                                                                                    | Online Banking                                                                                                    |
| and the second second s | and the second second se |
| Login Details                                                                                                    | Login Details                                                                                                    |
| Log in to your cuOnline account                                                                                                    | Log in to your cuOnline account                                                                                                    |
| Enter Username                                                                                                    | Enter Username                                                                                                    |
| Log In                                                                                                    | Log In                                                                                                    |
| Step 1 of 2 Register Now<br>Forgot Username?                                                                                                    | Step 1 of 2 Register Now<br>Forgot Username?<br>Forgot Password?                                                                                                    |
| Add to Home screen?                                                                                                    | Cookie Policy                                                                                                    |
| Touch and hold an icon or tap Add to add it to the Home screen.                                                                                                    |                                                                                                    |
| cuOnline+ 1 × 1                                                                                                    |                                                                                                    |
| C                                                                                                    | Shortcut to cuOnline+ added on Home screen.                                                                                                    |
| Cancel Add                                                                                                    | < > @ 5 =                                                                                                    |

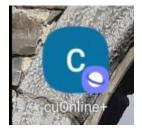